## TUTORIAL RA LA INTRODUCCIÓN DE DATOS

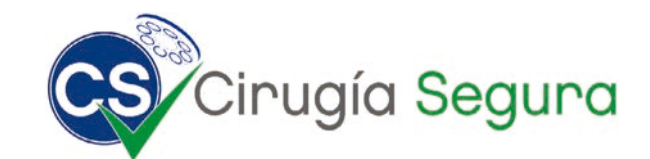

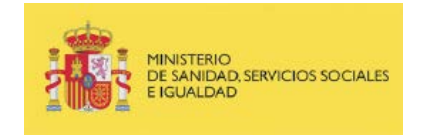

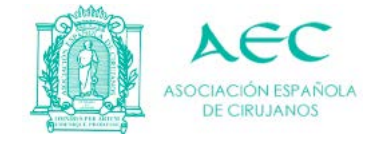

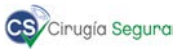

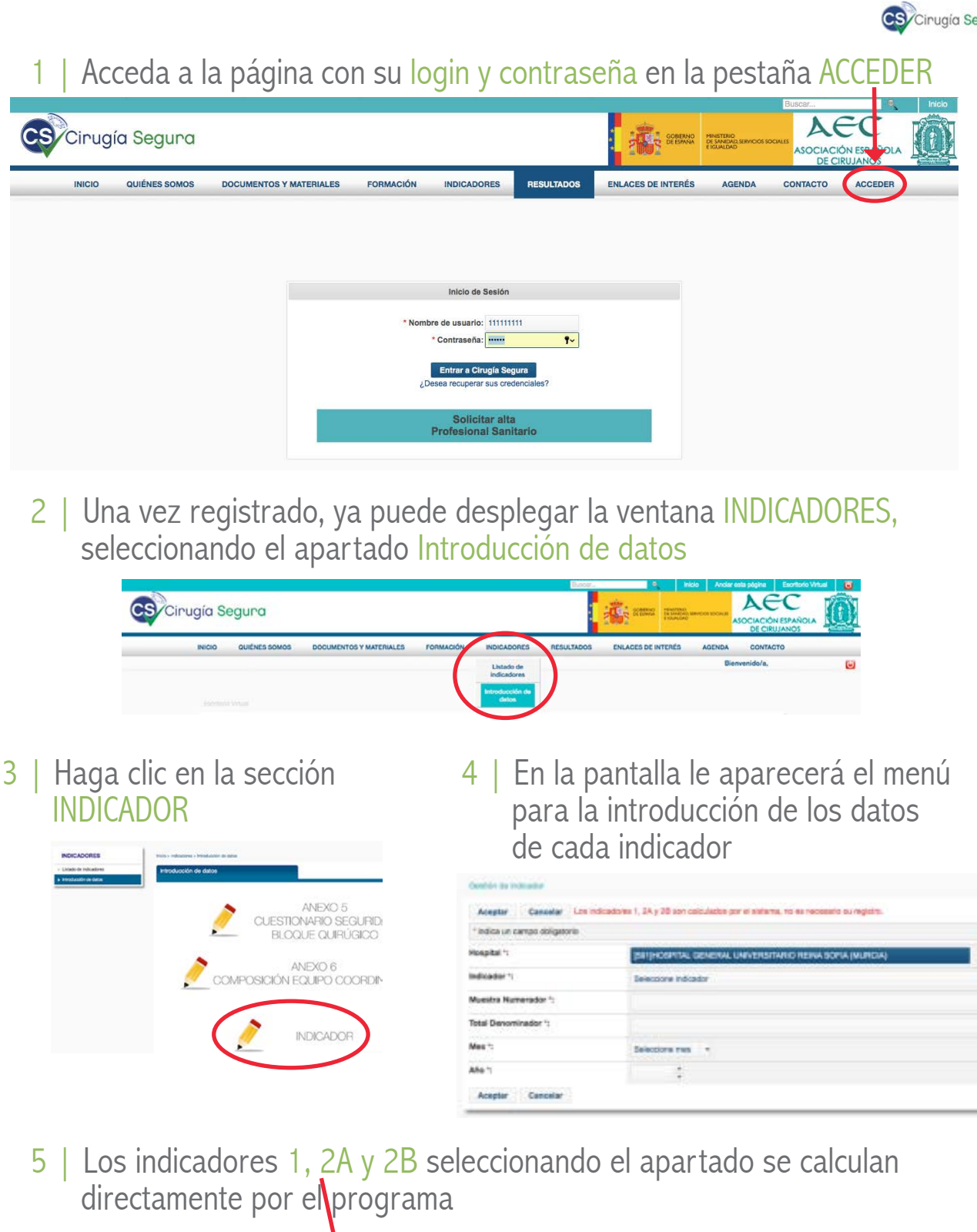

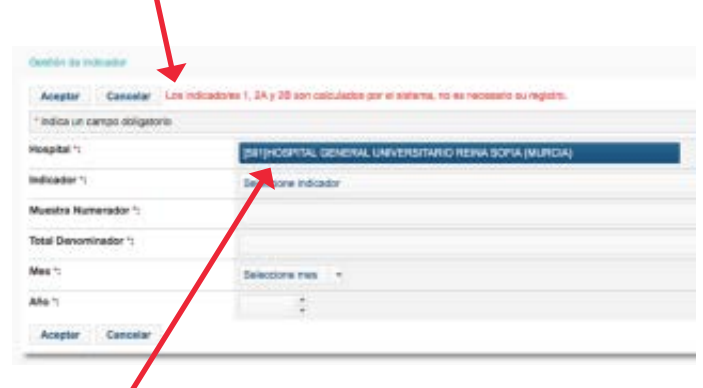

Por defecto, al introducir los datos, la página reconoce el hospital al que pertenece el coordinador.

www.cirugiasegura.es

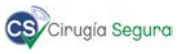

## 6 | En primer lugar, seleccione el indicador del desplegable

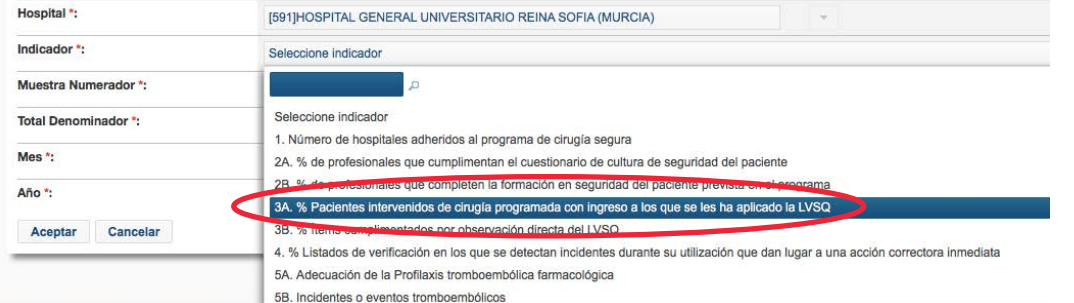

## Después, introduzca los valores absolutos en el numerador y el denominador

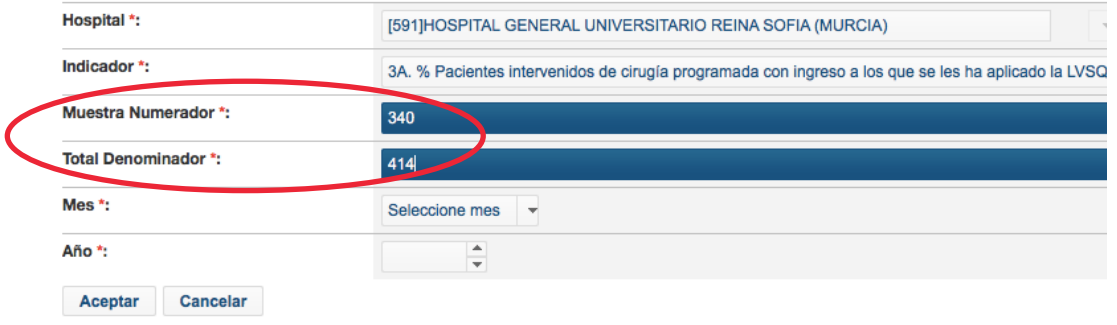

## 7 | Finalmente, elegimos el mes y el año en las dos últimas pestañas

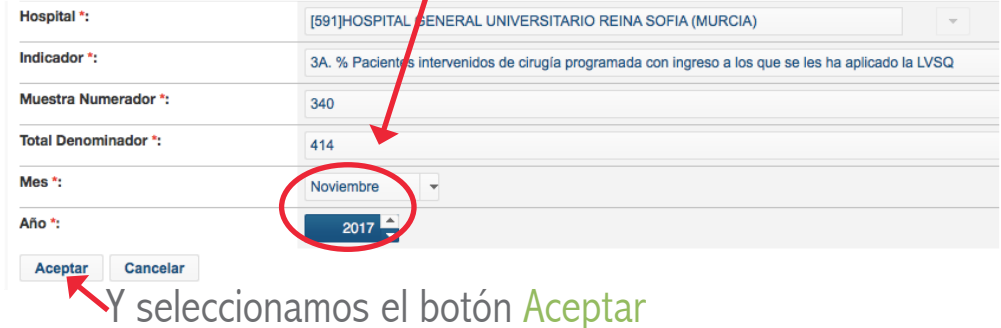

8 | Nos aparecerá esta pantalla, donde podremos:

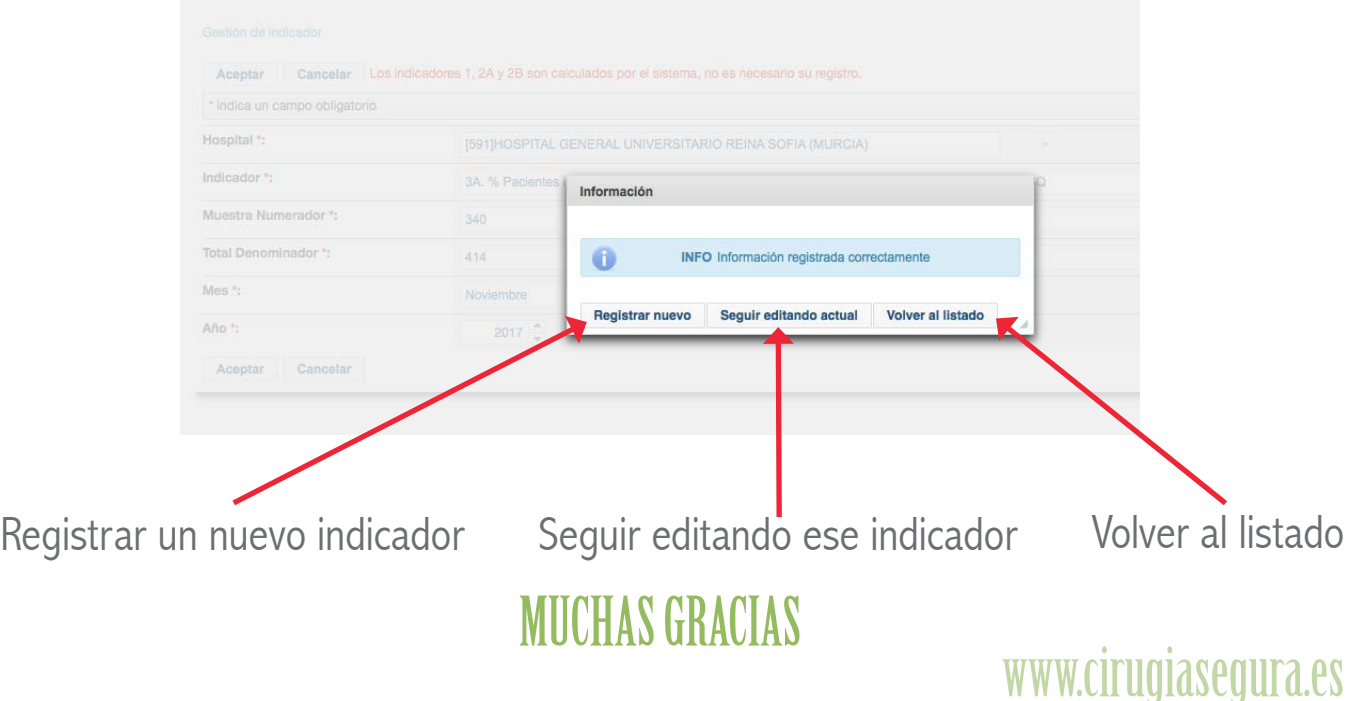